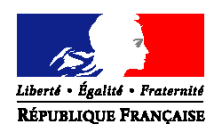

### Ministère du travail de l'emploi et de la santé Ministère des solidarités et de la cohésion sociale

### **Direction générale de l'offre de soins**

Sous-direction des ressources humaines du système de santé Bureau de l'organisation des relations sociales et des politiques sociales (RH 3)

Dossier suivi par Virginie SENE-ROUQUIER Fax : 01 40 56 58 46<br>Mel. : virginie.sene-roud virginie.sene-rouquier@sante.gouv.fr

#### **Boîte fonctionnelle [: dgos-elections@sante.gouv.fr](mailto:dgos-elections@sante.gouv.fr)**

#### **Direction générale de la cohésion sociale**

Sous – direction des professions sociales, de l'emploi Et des territoires Bureau de l'emploi et de la politique salariale (4B) Dossier suivi par Monsieur Boris Minot Mél: boris.minot@sante.gouv.fr

> Le Ministre du travail, de l'emploi et de la santé La Ministre des solidarités et de la cohésion sociale à

> Mesdames et messieurs les préfets de département Directions départementales de la cohésion sociale (pour information et mise en œuvre Mesdames et Messieurs les Directeurs généraux d'agences régionales de santé (pour information et mise en œuvre)

Mesdames et Messieurs les directeurs d'établissements publics de santé Mesdames et Messieurs les directeurs d'établissements publics sociaux et médicosociaux (pour information et mise en œuvre)

**INSTRUCTION Nº DGOS/RH3/DGCS/4B/2011/373 du 28 septembre 2011 Complémentaire à** l'instruction N°DGOS/DGCS/RH3/4B/2011/292 du 19 juillet 2011 relative au dispositif de remontée des résultats des élections professionnelles aux comités techniques des établissements publics de santé, des établissements publics sociaux et médico-sociaux et aux comités consultatifs nationaux Date d'application : immédiate

NOR ETSH1126435J

Classement thématique : Etablissement de santé

### **Validée par le CNP du 23 septembre - Visa CNP n° 2011-243**

**Catégorie** : Directives adressées par le ministre aux services chargés de leur application, sous réserve, le cas échéant, de l'examen particulier des situations individuelles.

**Résumé** : Règles relatives au schéma institutionnel et automatisé de remontée des résultats aux élections professionnelles de la fonction publique hospitalière

## **Mots clés** :

- Comités techniques d'établissement de la fonction publique hospitalière et comités consultatifs nationaux
- Système automatisé de remontée des résultats

**Textes de référence** :

- **Loi n 83-634 du 13 juillet 1983 modifiée** portant droits et obligations des fonctionnaires
- **Loi n<sup>o</sup> 86-33 du 9 janvier 1986 modifiée** portant dispositions statutaires relatives à la fonction publique hospitalière
- **Loi n° 2010-751 du 5 juillet 2010** relative à la rénovation du dialogue social et comportant diverses dispositions relatives à la fonction publique
- **Articles R 6144-40 et suivants du code de la santé publique**
- **Articles L 315-13 et R 315-27 à R 315-66 du code de l'action sociale et des familles**
- **Circulaire N° DGOS/RH3/2011/155 du 26 avril 2011** relative aux règles applicables aux élections des commissions administratives paritaires locales/ départementales et aux comités techniques des établissements publics de santé et des établissements publics sociaux et médico- sociaux
- **-** Instruction N°DGOS/DGCS/RH3/4B/2011/292 du 19 juillet 2011 relative au dispositif de remontée des résultats des élections professionnelles aux comités techniques d'établissement et comités consultatifs nationaux.

**Annexe 1** : notice d'information du MIPIH sur la prolongation d'ouverture de la plate-forme « hosp-eelections »

**Diffusion :** doivent être destinataires de cette instruction les directions départementales de la cohésion sociale, les préfets de département et les établissements de la fonction publique hospitalière par l'intermédiaire des agences régionales de santé selon le dispositif existant au niveau régional

La présente instruction complète l'instruction du 19 juillet 2011. Elle concerne exclusivement la remontée des résultats des élections aux comités techniques d'établissements (CTE) car contrairement aux élections précédentes les résultats des élections aux CAPD ne sont plus transmis à l'échelon national.

Elle a pour objet de confirmer plusieurs points de vigilance et de tirer les enseignements des tests effectués par certains établissements et ARS sur la plate-forme d'enregistrement des résultats électoraux « hosp-eelections » du 5 au 12 septembre derniers.

Votre attention est donc appelée sur les recommandations suivantes :

## **1) Documentation**

Il est rappelé que les établissements chargés d'organiser des élections professionnelles (établissements sociaux, médico-sociaux et établissements publics de santé) doivent dès à présent prendre connaissance de l'instruction du 19 juillet dernier et des guides pratiques d'utilisation de la plate-forme « hosp-eelections » mis à leur disposition sur le site internet du ministère de la santé à l'adresse suivante :

<http://www.sante.gouv.fr/les-elections-professionnelles-dans-la-fonction-publique-hospitaliere.html>

## **2) Equipement du poste de travail**

Les tests effectués du 5 au 12 septembre ont révélé que les établissements et les ARS ne disposaient pas toujours du matériel informatique nécessaire.

Comme indiqué au point a.2) du point II.1) de l'instruction du 19 juillet dernier, les responsables de bureau de vote et les correspondants « élections » **doivent impérativement** disposer du matériel suivant :

- Ligne téléphonique et fax
- Ordinateur et connexion internet
- Imprimante et scanner avec logiciel au format pdf et avec logiciel excel

**Les prescriptions techniques figurent en première partie des guides d'utilisation de la plateforme « hosp-eelections ».**

## **3) Identification des établissements sur la plate-forme « hosp-eelections »**

La transmission des résultats à l'échelon national s'effectue par voie automatisée via le logiciel « hospi-eelections » dans les conditions et dans les délais rappelés par l'instruction du 19 juillet dernier. Il est donc **impératif** que tous les établissements chargés d'organiser des élections se soient identifiés sur le portail « hosp-eelections » accessible depuis le site [http://www.sante.gouv.fr/les](http://www.sante.gouv.fr/les-elections-professionnelles-dans-la-fonction-publique-hospitaliere.html)[elections-professionnelles-dans-la-fonction-publique-hospitaliere.html.](http://www.sante.gouv.fr/les-elections-professionnelles-dans-la-fonction-publique-hospitaliere.html) Un code est communiqué par établissement.

Les établissements déjà connus de la plate-forme « hosp-ERH » (reclassement LMD) devront, quant à eux, s'assurer que leur connexion reste valide sur la plate-forme « hospeelections ». Dans ce cas, il est rappelé que ce sont les correspondants désignés pour l'organisation des élections qui doivent s'identifier sur la plate-forme.

En tout état de cause, tous les établissements (ayant déjà une identification ou non) sont dans l'obligation d'envoyer au MIPIH en charge de l'assistance un fax décrivant leur identification. Un modèle de ce fax est disponible depuis la plate-forme sans s'être identifié au préalable.

Toute difficulté d'identification doit être signalée à l'assistance du prestataire (MIPIH) accessible depuis le portail d'accueil [http://www.hosp-eelections.fr/.](http://www.hosp-eelections.fr/)

## **4) Rédaction des procès verbaux**

Comme le rappelle le paragraphe a.2) du point II.1 de l'instruction du 19 juillet dernier, les présidents de bureau de vote (EPS, EPSMS) devront transmettre **un exemplaire du procès verbal** :

- Au correspondant régional de l'ARS soit par courriel, soit par remise directe par porteur, soit par fax, soit en format PDF via le système automatisé dédié à la remontée des résultats
- Au préfet de département, bureau du contrôle de légalité (par fax, courriel ou remise directe par porteur)
- A chaque organisation syndicale ayant présenté sa candidature (fax, courriel ou remise directe par porteur)

Le modèle proposé dans le guide pratique relatif aux élections en CTE, également consultable sur le site [http://www.sante.gouv.fr/les-elections-professionnelles-dans-la-fonction-publique](http://www.sante.gouv.fr/les-elections-professionnelles-dans-la-fonction-publique-hospitaliere.html)[hospitaliere.html,](http://www.sante.gouv.fr/les-elections-professionnelles-dans-la-fonction-publique-hospitaliere.html) est vivement recommandé.

# **5) Prolongation d'ouverture de la plate-forme hosp-eelections**

Pour permettre aux établissements de se familiariser avec l'outil en effectuant dès à présent les opérations qu'ils auront à réaliser le 20 octobre prochain, l'ouverture de la plate-forme a été prolongée jusqu'au 7 octobre. Une notice d'information établie par le MIPIH, prestataire informatique, est jointe en annexe n°1.

# **6) Enregistrement par l'établissement des résultats sur la plate-forme**

## *6.1) Dénomination des organisations syndicales*

Les dénominations des organisations syndicales sont en principe paramétrées par le logiciel « hospeelections.fr » conformément aux dénominations mentionnées à l'annexe III. Toutefois, le logiciel permet également la prise en compte d'autres dénominations d'organisations syndicales qui peuvent être ajoutées du fait de spécificités locales.

Afin d'éviter des enregistrements de dénominations différentes pour l'union fédérale « les autonomessanté » membre de la FGAF les résultats obtenus par cette organisation syndicale seront enregistrés sous la dénomination : UFAS /FGAF quelle que soit la dénomination figurant sur la candidature.

# *6.2) Cas particulier des établissements dans lesquels aucune candidature n'a été déposée*

Certains établissements n'organiseront pas d'élections faute de candidature déposée au 16 septembre dernier**. Ils n'enregistreront aucune information sur la plate-forme sous peine de fausser les résultats finaux.** Toutefois, afin de ne pas bloquer les opérations de validation dont sont chargées les ARS en fin de processus électoral, il revient à ces établissements de signaler leur situation **dès à présent** au correspondant « élections » de leur région.

## *6.3) Organisation de la Transmission des résultats en vue de leur remontée au niveau national*

Les résultats des élections au CTE sont désormais ceux qui sont pris en compte pour mesurer la représentativité des organisations syndicales dans la fonction publique hospitalière. Ceux-ci sont donc particulièrement attendus par les partenaires sociaux et les pouvoirs publics.

Les résultats des élections aux CTE devront être transmis au ministre **le lundi 24 octobre à 12 heures**.

Afin de permettre une fluidité des opérations de validation des résultats par les ARS en vue de la remontée automatisée des résultats au niveau national, il est demandé aux établissements qui ont programmé la fermeture des bureaux de vote suffisamment tôt dans la soirée du 20 octobre de transmettre leur procès verbal à l'ARS et d'enregistrer leurs résultats sur la plate-forme hospeelections.fr si possible le **soir du 20 octobre**.

Les établissements dont la fermeture est programmée tardivement dans la soirée du 20 octobre qui n'auront pas été en mesure de procéder aux opérations de transmission du Procès verbal et d'enregistrement des résultats sur la plate forme hosp-eelections.fr, devront dans toute la mesure du possible procéder à ces opérations **dans la matinée du 21 octobre 2011.**

En raison des délais impartis, il est demandé aux ARS de valider l'ensemble des résultats transmis pour **le lundi 24 octobre à 12 heures**.

# **7) Dispositif de veille mis en place le 20 octobre prochain**

Le MIPIH met en place une assistance téléphonique (08 10 00 26 98) selon les horaires suivants :

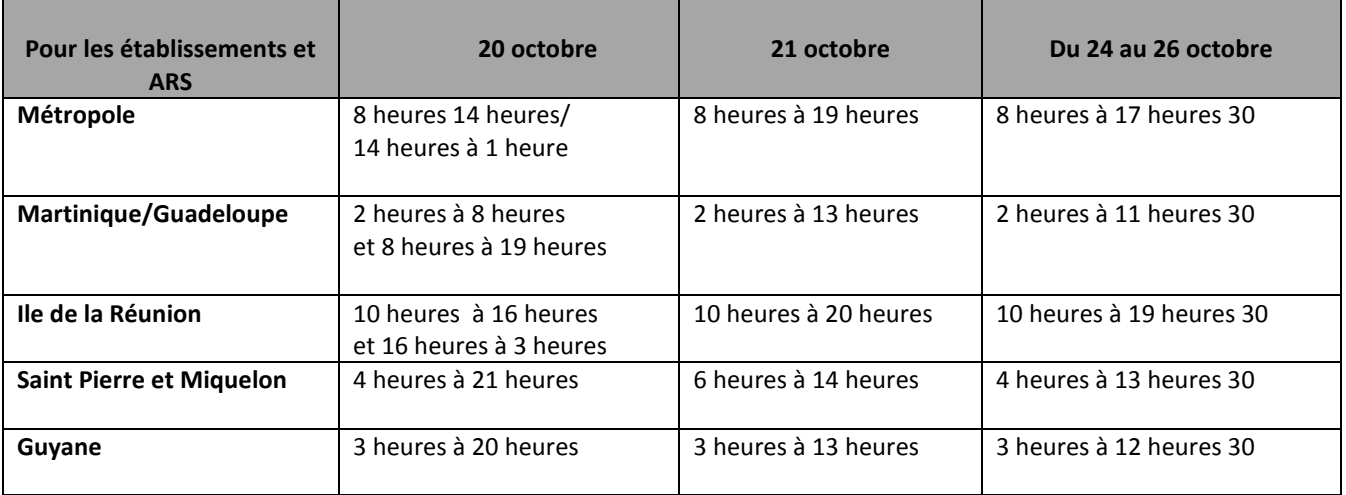

Les coordonnées des correspondants de la cellule « élections » de la DGOS seront prochainement transmises aux correspondants « élections » des ARS.

Nous vous remercions pour votre implication dans la mise en œuvre et la retransmission de tous ces éléments aux établissements pour cette étape cruciale du processus électoral.

Il est important que les établissements, les ARS, les DDCS impliqués dans le processus électoral prévoient les moyens humains et matériels suffisants pour réaliser les dernières opérations conduisant à la promulgation des résultats électoraux.

Annie PODEUR Sabine FOURCADE

signé

signé

Directrice Générale de l'Offre de soins Directrice Générale de la Cohésion sociale

### **Annexe n°1 Notice d'information du MIPIH sur la prolongation d'ouverture de la plate-forme d'enregistrement des résultats**

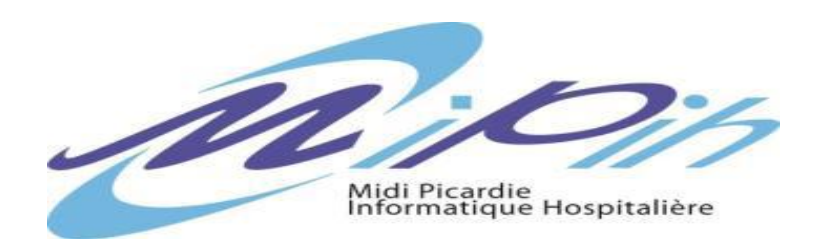

### **Objet : Prolongation d'ouverture de la plateforme Hosp-eElections**

La période des tests officielle s'est terminée lundi 12 septembre au soir.

Suite à de nombreuses demandes, la plateforme restera ouverte jusqu'au vendredi 7 octobre inclus, permettant ainsi aux établissements de tester leur matériel et de s'approprier cet outil.

Contrairement à la phase de tests officielle passée, vous n'avez pas à prévenir le MiPih de votre souhait de participer.

En tant qu'établissement, vous pouvez saisir des résultats **fictifs** sur la plateforme comme vous devrez le faire le 20 octobre suite au scrutin.

Suite à cette période de test **tous les résultats fictifs saisis seront supprimés** ainsi que les procès verbaux de tests déposés sur la plateforme. L'objectif pour vous est de valider le processus complet de la plateforme Hosp-eElections. Le but est aussi de vérifier que votre installation est techniquement compatible et correctement configurée avant le 20 octobre prochain.

### **Les pré-requis :**

- Vous devez avoir transmis votre fax d'inscription comme indiqué dans la procédure d'inscription.

- Vous êtes ainsi en possession de vos identifiants pour la plateforme Hosp-eElections (code utilisateur et mot de passe).

### **Déroulement des tests de saisie des résultats :**

- Se connecter sur le portail : http://www.hosp-eelections.fr

- Vous authentifier sur la plateforme en utilisant les identifiants que vous avez reçus par email suite à votre inscription.

### - **Télécharger et lire le guide utilisateur** que vous trouverez dans le menu « élections »

- Compléter les informations de votre établissement dans le menu « mon compte »
- Saisir les informations concernant le procès verbal factice dans le menu « Elections », « Procès Verbal »
- Déposer le procès verbal (format papier que vous avez scanné au format PDF) décrivant les résultats
- Saisir les résultats de tests dans le menu « Elections », « Saisie des résultats »
- Une fois vos résultats fictifs saisis, vous devez valider et transmettre vos résultats à l'ARS.
- L'export du fichier Excel est optionnel, il ne contient que les valeurs saisies.

- Une fois vos résultats validés par l'ARS, votre participation au processus de tests est terminée. Il est possible que l'ARS ne valide pas vos résultats de test.

### **Si vous rencontrez des difficultés :**

Il est possible que lors de cette période de tests des interruptions de service, pour maintenance, aient lieu. Si cela arrive, veuillez simplement réessayer plus tard.

Durant cette nouvelle phase, le niveau d'assistance est au minima vis-à-vis de la période officielle passée. **C'est pourquoi, nous vous conseillons de :**

- Vérifier que la documentation ne répond pas déjà à votre problème,

- Vérifier que la version de votre navigateur est compatible avec la plateforme et que ce même navigateur est correctement configuré (voir pré-requis dans la documentation),

- D'utiliser le modèle de PV fourni par la DGOS (voir site du ministère de la santé),

- Pour toute autre demande relative à votre inscription ou à la manipulation de la plateforme, vous pouvez contacter le numéro d'assistance AZUR ci-dessous :

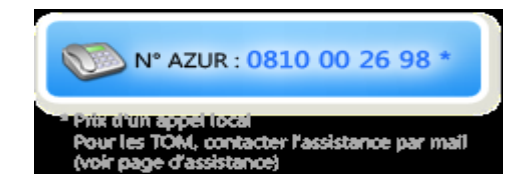